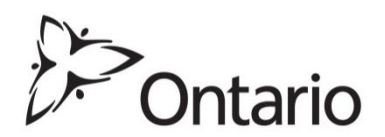

**Ministry of Government and Consumer Services**

**ServiceOntario**

**Regulatory Services Branch**

**Bulletin No. 2016- 02** *Land Titles Act*

*Land Registration Reform Act*

**Teraview Change**

## **Introduction**

On May 16, 2016 a change to the electronic land registration system (ELRS) will be introduced. This change will not require a new version of Teraview® to be downloaded and installed and only applies to a Notice of Lease and a Notice of Oil and Gas Lease.

**DATE: MAY 10, 2016**

## **Notice of Lease and Notice of Oil and Gas Lease**

A lessor or lessee in a lease or in an agreement for a lease (collectively known as the "lease") of registered land may apply to register a notice of the lease. If the registered owner is not a party to the lease, registration may still occur against the owner's title, with the owner's consent.

In January of this year we intended to change the wording of statement 2606 to address the situation where: (i) the registered owner was a party to the lease; or (ii) the registered owner was not a party to the lease but had consented to the registration. This version of statement 2606 is set out below.

## **2606 The registered owner(s) is a party to the Notice of Lease or consents to the registration of the Notice of Lease.**

However, statement 2606 contained a typographical error. The previous version of statement 2606 has been retired and replaced with the statement as set out below. This revised statement will allow registrants to register most Notices of Lease without the need of a system override. The statement number will remain the same.

## **2606 The registered owner(s) is a party to the Lease or consents to the registration of the Notice of Lease.**

If a Notice of Lease is a work-in-progress on May 16, 2016 and statement 2606 is selected, it will need to be selected again and the document re-signed before the document can be registered.

The Electronic Registration Procedures Guide will be updated with this change upon its next release.

To access this guide go to www.teranetexpress.ca, select "Teraview Users", "Already a Teraview Customer", "Resources", "Additional Manuals" and select the appropriate guide.

*(original signed by)* 

\_\_\_\_\_\_\_\_\_\_\_\_\_\_\_\_\_\_\_\_\_\_\_\_\_\_

Jeffrey W. Lem Director of Titles